## **CertBot and Let's Encrypt**

### **Running Locally**

#### Installing

- > wget https://dl.eff.org/certbot-auto
- > chmod a+x ./certbot-auto
- > ./certbot-auto -n --install-only

#### Running certbot-auto to generate a certificate

> ./certbot-auto certonly

### Installing with NGINX in a Docker Container

#### Build an image with certbot installed

#### > vi Dockerfile

```
FROM debian: buster
# Installation de NGINX et dnsmasq
RUN apt-get update
RUN apt-get install nginx curl dnsmasq -y
RUN apt-get install -y wget
RUN apt-get install -y apache2-utils
RUN apt-get install -y python-minimal
# Création du dossier contenant les certificats
RUN mkdir /etc/nginx/certificates
# Volumes
VOLUME /etc/nginx/sites-enabled
VOLUME /etc/nginx/certificates
# Copie des fichiers de configuration
COPY confs/nginx.conf /etc/nginx/
COPY confs/proxy.conf /etc/nginx/conf.d/
RUN apt-get install -y certbot
RUN apt-get install -y python-certbot-nginx
# Exposition du port
EXPOSE 80 443
# Add command
CMD ["nginx", "-g", "daemon off;"]
HEALTHCHECK CMD curl --fail http://localhost || exit 1
```
> docker build -t jmehan/nginx.

#### Create a container from the image

> vi buildDocker.sh

```
CONTAINER=proxy
IMAGE=jmehan/nginx
DIR=`pwd -P`
docker stop $CONTAINER
docker rm $CONTAINER
#docker rmi $IMAGE
docker run -d \
--net host \
--name $CONTAINER \
--restart=always \
-v $DIR/conf:/etc/nginx/sites-enabled \
-v $DIR/conf.d:/etc/nginx/conf.d \
-v $DIR/letsencrypt:/etc/letsencrypt \
--health-cmd='curl --fail https://wiki.jmehan.com || exit 1' \
$IMAGE
docker logs -f $CONTAINER
```
> ./buildDocker.sh

#### **View logs to see if our container started properly**

> docker logs -f proxy

#### **Execute certbot-auto to create our cert**

> docker exec -it proxy /usr/bin/certbot --nginx

```
Saving debug log to /var/log/letsencrypt/letsencrypt.log
Plugins selected: Authenticator nginx, Installer nginx
Which names would you like to activate HTTPS for?
- - - - - - - - - - - - - - - - - - - - - - - - - - - - - - - - - - - - - - - -
1: creativeattitude.com
...
-------------------------------------------------------------------------------
- - - - - - - - - - - - - - - - - - - - - - - - - - - - - - - - - - - - - - - -
Select the appropriate numbers separated by commas and/or spaces, or leave input
blank to select all options shown (Enter 'c' to cancel):
```
**Renewing Certificates**

**Script:** renewAllCerts.sh

```
renewAllCerts.sh
#!/bin/bash
set -e
DOMAINS=(
"bcs.jmehan.com"
"www.jmehan.com"
\, \,for d in \S[DOMAINS[*]]; do
 echo "*** Renewing - $d"
 docker exec -it proxy /usr/bin/certbot --nginx -n -d $d
doneecho "**** ALL DONE *****"
```
# References

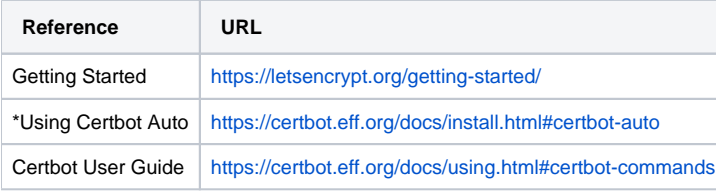